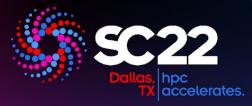

# 

## Visualizing I/O Bottlenecks with DXT Explorer 2.0

Jean Luca Bez, Hammad Ather, Suren Byna

Lawrence Berkeley National Laboratory jlbez@lbl.gov

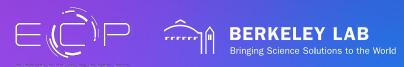

# How to understand I/O behavior?

- Using the HPC I/O stack efficiently is a tricky problem!
- Darshan is a popular tool to collect I/O profiling
  - It aggregates information to provide insights
- Extended tracing mode (DXT)
  - Fine grain view of the I/O behavior
  - POSIX or MPI-IO, read/write
  - Rank, segment, offset, request size
  - Start and end timestamp

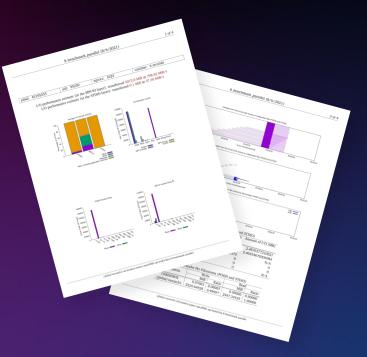

# **DXT Explorer**

- No tool to visualize and explore yet
- Static plots have **limitations**
- **Features** we seek:
  - Observe POSIX and MPI-IO together
  - Zoom-in/zoom-out in time and subset of ranks
  - Contextual information about I/O calls
  - Focus on operation, size, or spatiality
- By visualizing the application behavior, we are **one step closer** to optimize the application

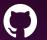

github.com/hpc-io/dxt-explorer

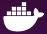

docker pull hpcio/dxt-explorer

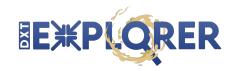

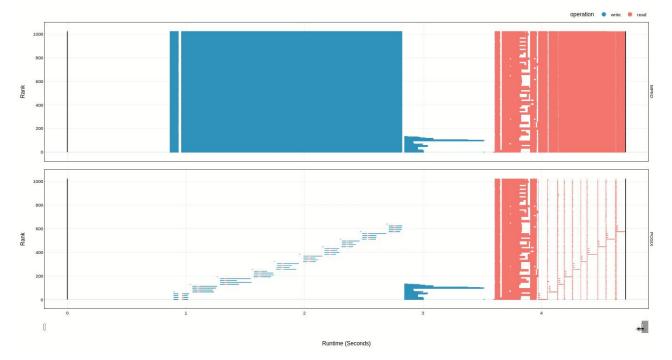

Explore the timeline by **zooming in and out** and observing how the MPI-IO calls are translated to the POSIX layer. Visualize relevant information in the context of each I/O call (**rank, operation, duration, request size, and OSTs if Lustre**).

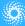

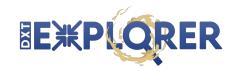

Request Size 

0-100

101-1K

1x-10K

10K-100K

10K-10K

10K-10K

10K-10K

10K-10K

10K-10K

10K-10K

10K-10K

10K-10K

10K-10K

10K-10K

10K-10K

10K-10K

10K-10K

10K-10K

10K-10K

10K-10K

10K-10K

10K-10K

10K-10K

10K-10K

10K-10K

10K-10K

10K-10K

10K-10K

10K-10K

10K-10K

10K-10K

10K-10K

10K-10K

10K-10K

10K-10K

10K-10K

10K-10K

10K-10K

10K-10K

10K-10K

10K-10K

10K-10K

10K-10K

10K-10K

10K-10K

10K-10K

10K-10K

10K-10K

10K-10K

10K-10K

10K-10K

10K-10K

10K-10K

10K-10K

10K-10K

10K-10K

10K-10K

10K-10K

10K-10K

10K-10K

10K-10K

10K-10K

10K-10K

10K-10K

10K-10K

10K-10K

10K-10K

10K-10K

10K-10K

10K-10K

10K-10K

10K-10K

10K-10K

10K-10K

10K-10K

10K-10K

10K-10K

10K-10K

10K-10K

10K-10K

10K-10K

10K-10K

10K-10K

10K-10K

10K-10K

10K-10K

10K-10K

10K-10K

10K-10K

10K-10K

10K-10K

10K-10K

10K-10K

10K-10K

10K-10K

10K-10K

10K-10K

10K-10K

10K-10K

10K-10K

10K-10K

10K-10K

10K-10K

10K-10K

10K-10K

10K-10K

10K-10K

10K-10K

10K-10K

10K-10K

10K-10K

10K-10K

10K-10K

10K-10K

10K-10K

10K-10K

10K-10K

10K-10K

10K-10K

10K-10K

10K-10K

10K-10K

10K-10K

10K-10K

10K-10K

10K-10K

10K-10K

10K-10K

10K-10K

10K-10K

10K-10K

10K-10K

10K-10K

10K-10K

10K-10K

10K-10K

10K-10K

10K-10K

10K-10K

10K-10K

10K-10K

10K-10K

10K-10K

10K-10K

10K-10K

10K-10K

10K-10K

10K-10K

10K-10K

10K-10K

10K-10K

10K-10K

10K-10K

10K-10K

10K-10K

10K-10K

10K-10K

10K-10K

10K-10K

10K-10K

10K-10K

10K-10K

10K-10K

10K-10K

10K-10K

10K-10K

10K-10K

10K-10K

10K-10K

10K-10K

10K-10K

10K-10K

10K-10K

10K-10K

10K-10K

10K-10K

10K-10K

10K-10K

10K-10K

10K-10K

10K-10K

10K-10K

10K-10K

10K-10K

10K-10K

10K-10K

10K-10K

10K-10K

10K-10K

10K-10K

10K-10K

10K-10K

10K-10K

10K-10K

10K-10K

10K-10K

10K-10K

10K-10K

10K-10K

10K-10K

10K-10K

10K-10K

10K-10K

10K-10K

10K-10K

10K-10K

10K-10K

10K-10K

10K-10K

10K-10K

10K-10K

10K-10K

10K-10K

10K-10K

10K-10K

10K-10K

10K-10K

10K-10K

10K-10K

10K-10K

10K-10K

10K-10K

10K-10K

10K-10K

10K-10K

10K-10K

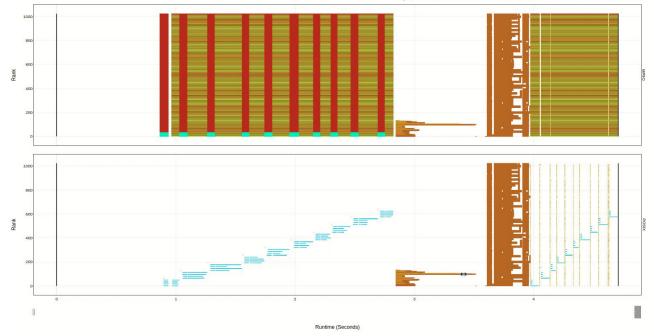

Explore the **operations by size** in POSIX and MPI-IO. You can, for instance, identify small or **metadata** operations from this visualization.

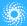

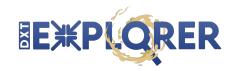

operation 🔵 write 🜻 read

RANK BEHAVIOUR IS TRUNCATED 1 MPIIO 400 0. ñ 200 100 ł RANK BEHAVIOUR IS TRUNCATE RANK BEHAVIOUR IS TRUNCATI 400 LINE IS TRUNCATED Rank 200 1 100 RANK BEHAVIOUR IS TRUNCATED 0.5 1.5 2.5 Runtime (Seconds)

Explore the timeline by **zooming in and out** and observing how the MPI-IO calls are translated to the POSIX layer. **Truncated** (by rank, time, or both) plots help visualize **larger traces**.

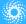

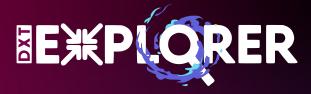

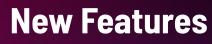

Coming Soon!

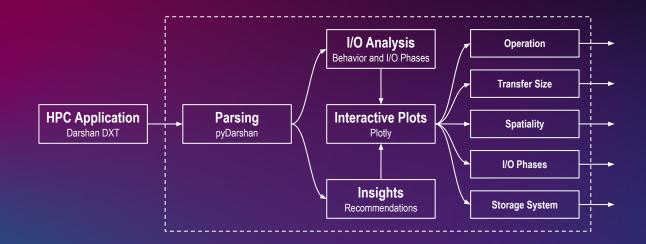

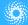

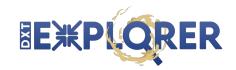

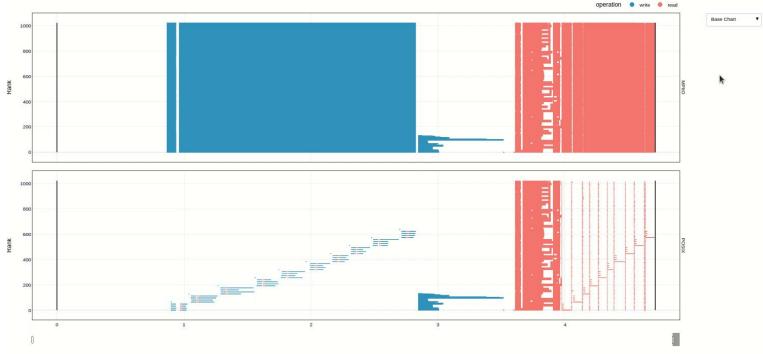

Runtime (Seconds)

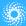

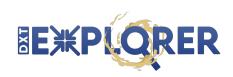

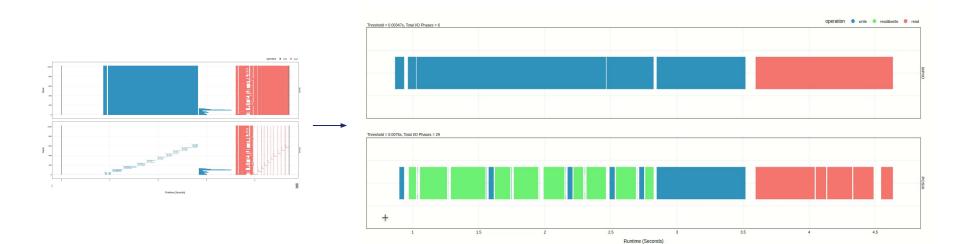

Explore the **I/O phases** detected based on behavior and threshold.

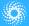

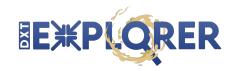

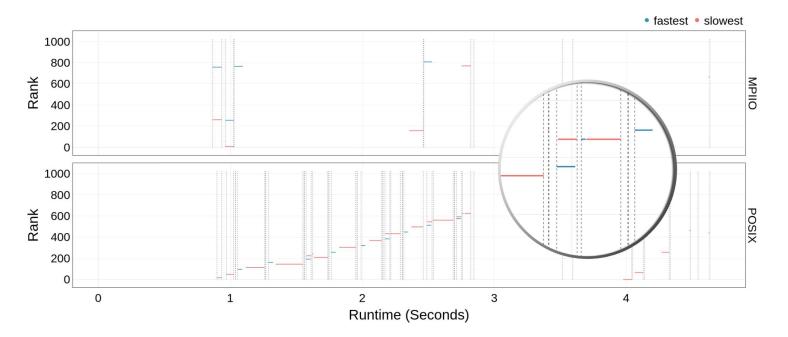

Explore the **stragglers** in the entire execution and the **critical path**. Upon hovering over a phase, all the information related to the **fastest** and **slowest** rank is shown. The dotted lines are the start and the end of a phase.

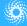

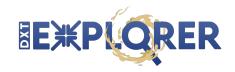

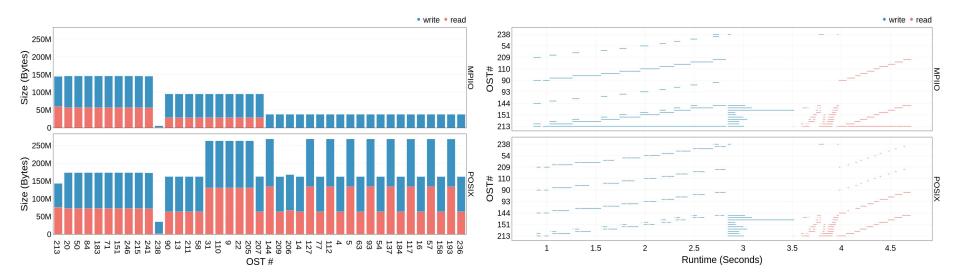

Novel interactive visualizations towards exploring file system usage.

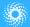

### **How to get DXT Explorer?**

#### $\bullet \bullet \bullet$

# Install DXT Explorer on your local machine

#### \$ pip install dxt-explorer

# Run DXT Explorer with the provided .darshan DXT traces

\$ dxt-explorer --verbose samples/REPLACE\_WITH\_FILE\_NAME.darshan

# On NERSC systems you can also use the container version with Shifter

\$ shifter --image=docker:hpcio/dxt-explorer -- dxt-explorer samples/REPLACE\_WITH\_FILE\_NAME.darshan

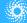

### How to run DXT Explorer?

#### •••

```
usage: dxt-explorer [-h] [-o OUTPUT] [-p PREFIX] [-t] [-s] [-i] [-oo] [-ot] [-d] [-l] [--start START] [--end END] [--from START_RANK]
[--to END RANK] [--browser] [-r] [-u] [-st] [-v] darshan
DXT Explorer:
positional arguments:
                           Input .darshan file
  darshan
optional arguments:
  -h. --help
                          show this help message and exit
  -o OUTPUT, --output OUTPUT
                                   Output directory
  -p PREFIX, --prefix PREFIX
                                   Output directory
  -t, --transfer
                           Generate an interactive data transfer explorer
  -s, --spatiality
                                   Generate an interactive spatiality explorer
  -i, --io phase
                          Generate an interactive I/O phase explorer
  -oo, --ost usage operation
                                   Generate an interactive OST usage operation explorer
  -ot, --ost usage transferGenerate an interactive OST usage data transfer size explorer
  -d, --debug
                          Enable debug mode
  -l. --list
                          List all the files with trace
                          Report starts from X seconds (e.g., 3.7) from beginning of the job
  --start START
  --end END
                          Report ends at X seconds (e.g., 3.9) from beginning of the job
  --from START RANK
                          Report start from rank N
  --to END RANK
                           Report up to rank M
                          Open the browser with the generated plot
  --browser
  -r, --rank zero workload Determine if rank 0 is doing more I/O than the rest of the workload
  -u, --unbalanced workloadDetermine which ranks have unbalanced workload
  -st, --stragglers
                          Determine the 5 percent slowest operations in the time distribution
                          Show program's version number and exit
  -v, --version
```

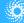

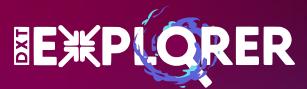

## Visualizing I/O Bottlenecks with DXT Explorer 2.0

Jean Luca Bez, Hammad Ather, Suren Byna jlbez@lbl.gov

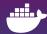

docker pull hpcio/dxt-explorer

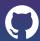

github.com/hpc-io/dxt-explorer

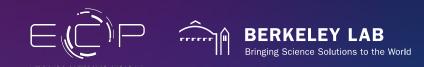